# **Screen Transfer**

Esta unidad es compatible con el software [Screen Transfer], que envía la pantalla del PC a esta pantalla mediante LAN con cable.

#### **Para descargar "Screen Transfer"**

Acceda al control del explorador web desde su PC y realice la descarga.

- **1 Acceda a la pantalla TOP del control del explorador web a través de un explorador web.**
- **2 Haga clic en [Download].**

Aparecerá la pantalla de descarga.

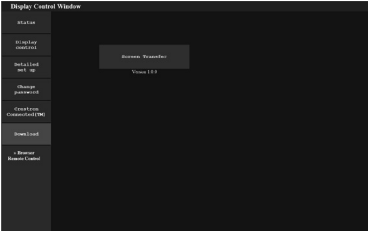

**3 Haga clic en [Screen Transfer] para descargar el instalador "setup.msi".** Después de instalar "Screen Transfer", se puede

enviar la pantalla del PC a esta unidad mediante LAN con cable.

• Para obtener más información, consulte el siguiente sitio web.

https://panasonic.net/cns/prodisplays/

# **Selección de la señal de entrada**

Screen Transfer puede seleccionarse mediante el cambio de entrada.

# **[HDMI1] → [HDMI2] → [DVI-D] → [PC] → [VIDEO] → [Screen Transfer] → [USB] → [MEMORY VIEWER]**

• Si se cambia de entrada mientras la unidad está conectada a Screen Transfer con la entrada Screen Transfer, se interrumpirá la conexión. Vuelva a revisar la conexión después de cambiar de entrada.

#### **Menú de configuración**

[Ajustes de Screen Transfer] se añade al menú [Configuración].

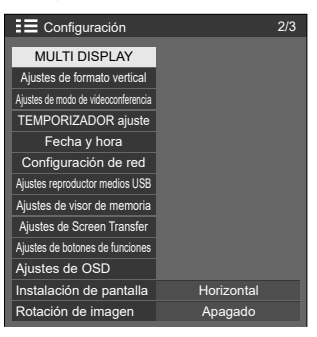

[Ajustes de Screen Transfer] – Pantalla de submenú

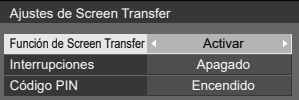

# **■ [Función de Screen Transfer]**

Configure la función que permite visualizar imágenes mediante la aplicación específica de Panasonic "Screen Transfer" para activarla o desactivarla.

#### **■ [Interrupciones]**

Determina si se permitirá que otro usuario interrumpa el vídeo mientras este se muestra con "Screen Transfer".

**[Apagado]:** Desactiva la interrupción del vídeo. **[Encendido]:** Activa la interrupción del vídeo.

#### **■ [Código PIN]**

Determina si será necesario introducir un código PIN al conectarse a esta unidad mediante "Screen Transfer".

**[Apagado]:** No es necesario introducir un código PIN. **[Encendido]:** Es necesario introducir un código PIN.

#### **Comandos compatibles**

Corresponde a los comandos siguientes.

#### **■ Terminal SERIAL**

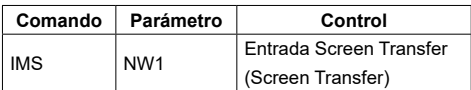

#### **■ Protocolo PJLink**

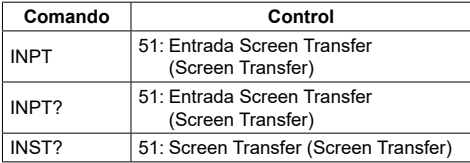

# **Restricciones en "Screen Transfer"**

Durante el uso de "Screen Transfer", existen las siguientes restricciones.

- El modo de aspecto no se puede cambiar.
- El modo de zoom digital no está disponible.
- No se puede ajustar [Posición].
- No se puede ajustar [MULTI DISPLAY].
- No se puede ajustar [Ajustes de formato vertical].
- No se puede ajustar [Input search].
- [Failover/Failback] no está disponible.
- Con la entrada Screen Transfer y [Apagado si no se recibe señal] ajustado en [Activar], la unidad determina que no hay ninguna señal en el estado de espera y cuando el PC no está conectado a Screen Transfer.